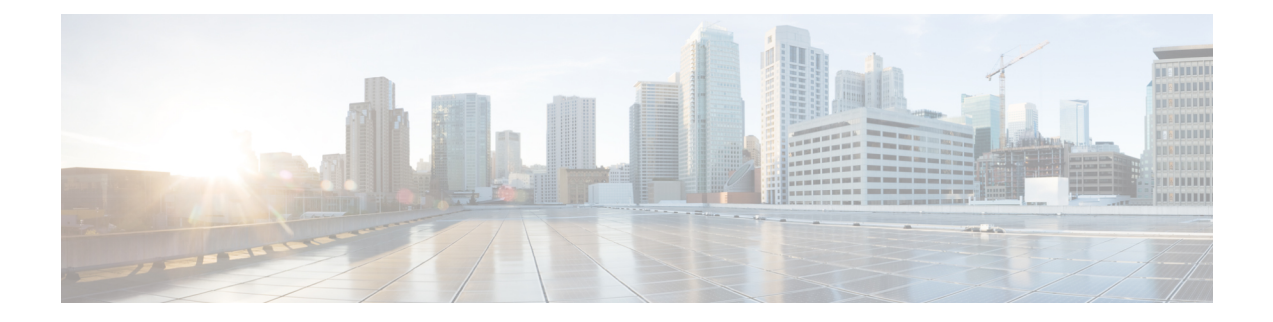

# **IP Routing Protocol-Independent Commands**

This chapter contains the following sections:

- [accept-lifetime,](#page-1-0) on page 2
- [directed-broadcast,](#page-3-0) on page 4
- ip policy [route-map,](#page-4-0) on page 5
- ip [redirects,](#page-6-0) on page 7
- ip [route,](#page-7-0) on page 8
- ip [routing,](#page-9-0) on page 10
- [key-string,](#page-10-0) on page 11
- key (key [chain\),](#page-11-0) on page 12
- key [chain,](#page-13-0) on page 14
- [send-lifetime,](#page-15-0) on page 16
- show ip [protocols,](#page-17-0) on page 18
- show ip [route,](#page-18-0) on page 19
- show ip route [summary,](#page-22-0) on page 23
- show key [chain,](#page-23-0) on page 24

## <span id="page-1-0"></span>**accept-lifetime**

To set the time period during which the authentication key on a key chain is received as valid, use the a**ccept-lifetime** command inkey chain key configuration mode. To revert to the default value, use the**no** form of this command.

#### **Syntax**

**accept-lifetime** *start-time* {**infinite** | *end-time* | **duration** *seconds*}

**no accept-lifetime**

#### **Parameters**

- *start-time*—Beginning time that the key specified by the key command is valid to be received. The syntax can be either of the following:
	- *hh*:*mm*:*ss Month date year*
	- *hh*:*mm*:*ss date Month year*
	- *hh*—hours (0-23)
	- *mm*—minutes (0-59)
	- *ss*—seconds (0-59)
	- *Month*—first three letters of the month
	- date—date (1-31)
	- year—year (four digits)

The acceptable year range is 2020-2037, with default start time and the earliest acceptable date is January 1 of the first acceptable year.

- **infinite**—Key is valid to be received from the *start-time* value on.
- *end-time*—Key is valid to be received from the *start-time* value until the *end-time* value. The syntax is the same asthat for the *start-time* value. The *end-time* value must be after the *start-time* value. The default end time is an infinite time period.
- **duration** *seconds*—Length of time (in seconds) that the key is valid to be received. The range is from 1 to 2147483646.

#### **Default Configuration**

The default time period during which the authentication key is valid for authenticating incoming packets is set to **Forever**.

The definition of **Forever** is: the starting time is January 1, 2000, and the ending time is infinite.

### **Command Mode**

Key Chain Key Configuration mode

## **User Guidelines**

The switch checks **Time-of-Date** again a value of the *start-time* argument *regardless if* **Time-of-Date** is not set by management or by SNTP because of the default value of Time-of-Date always is an passed time.

If validation of the value of the *start-time* argument was passed and the *end-time* argument is configured and its value is **infinite** the key is considered as actual *regardless if* **Time-of-Date** is not set by management or by SNTP.

If **Time-of-Date** is not set by management or by SNTP and if the *end-time* argument is configured with a value differing from **infinite** or the **duration** parameter is configured, the key is considered as expired.

If **Time-of-Date** is set by management or by SNTP, the switch checks **Time-of-Date** again a value of the *end-time* argument or of the **duration** parameter.

If the last key expires, authentication will be finished with error.

#### **Example**

The following example configures a key chain called keychain1. The key named string1 will be accepted from 1:30 p.m. to 3:30 p.m. and be sent from 2:00 p.m. to 3:00 p.m. The key named string2 will be accepted from 2:30 p.m. to 4:30 p.m. and be sent from 3:00 p.m. to 4:00 p.m. The overlap allows for migration of keys or discrepancies in the set time of the router. There is a 30-minute leeway on each side to handle time differences:

```
switchxxxxxx(config)# router rip
switchxxxxxx(config-rip)# network 172.19.1.1
switchxxxxxx(config-rip)# exit
switchxxxxxx(config)# interface ip 172.19.1.1
switchxxxxxx(config-ip)# ip rip authentication mode md5
switchxxxxxx(config-ip)# ip rip authentication key-chain keychain1
switchxxxxxx(config-ip)# exit
switchxxxxxx(config)# key chain keychain1
switchxxxxxx(config-keychain)# key 1
switchxxxxxx(config-keychain-key)# key-string string1
switchxxxxxx(config-keychain-key)# accept-lifetime 13:30:00 Jan 25 2011 duration 7200
switchxxxxxx(config-keychain-key)# send-lifetime 14:00:00 Jan 25 2011 duration 3600
switchxxxxxx(config-keychain-key)# exit
switchxxxxxx(config-keychain)# key 2
switchxxxxxx(config-keychain-key)# key-string string2
switchxxxxxx(config-keychain-key)# accept-lifetime 14:30:00 Jan 25 2011 duration 7200
switchxxxxxx(config-keychain-key)# send-lifetime 15:00:00 Jan 25 2011 duration 3600
switchxxxxxx(config-keychain-key)# exit
```
## <span id="page-3-0"></span>**directed-broadcast**

Use the**directed-broadcast** IPInterface Configuration mode command to enable the translation of a directed broadcast to physical broadcasts. Use the **no** form of this command to disable this function.

### **Syntax**

**directed-broadcast**

**no directed-broadcast**

## **Default Configuration**

Translation of a directed broadcast to physical broadcasts is disabled. All IP directed broadcasts are dropped.

## **Command Mode**

IP Configuration mode

## **Example**

The following example enables the translation of a directed broadcast to physical broadcasts.

```
switchxxxxxx(config)# interface ip 192.168.1.1
switchxxxxxx(config-ip)# directed-broadcast
```
## <span id="page-4-0"></span>**ip policy route-map**

To enable policy routing on an interface and identify a route map, use the **ip policy route-map** command in Interface Configuration mode. To disable policy routing, use the **no** form of this command.

#### **Syntax**

**ip policy route-map** *map-tag*

**no ip policy route-map**

## **Parameters**

• *map-tag***—Name** of the route map to use for policy routing.

## **Default Configuration**

No policy routing occurs on the interface.

#### **Command Mode**

Interface Configuration mode

#### **User Guidelines**

Use the **ip policy route-map** command to enable policy routing on an interface. The actual policy routing will take a place if an IP address is defined on the interface.

The IP packets matched to the route-map conditions specified by the route map with the *map-tag* name will take a route depended on the action of the matched ACL:

- **permit**—The route specified by the set command Policy routing.
- **deny**—The route specified by the IP Forwarding table (regular routing).
- Name of the route map to use for policy routing.

The IP packets that are not matched, will be forwarded using the obvious shortest path.

IP policy routing on a Layer 2 interface is performed only when IP interface is defined, its status is UP, and the next hop is reachable. If the IP policy routing is not applied then the matched IP packets will be forwarded using the obvious shortest path.

**Note.** Of course, like in the case of regular IP Routing Policy Based IP Router routes only MAC "tome" IP frames. IP policy routing cannot be configured on an interface together with the following features:

• VLAN ACL

#### **Example**

The following example shows how to configure policy routing:

```
switchxxxxxx(config)# ip access-list extended pr-acl1
switchxxxxxx(config-ip-al)# permit tcp any any 156.12.5.0 0.0.0.255 any
switchxxxxxx(config-ip-al)# exit
```
switchxxxxxx(config)# **ip access-list extended pr-acl2** switchxxxxxx(config-ip-al)# **permit tcp any any 156.122.5.0 0.0.0.255 any** switchxxxxxx(config-ip-al)# **exit** switchxxxxxx(config)# **route-map pbr 10** switchxxxxxx(config-route-map)# **match ip address access-list pr-acl1** switchxxxxxx(config-route-map)# **set ip next-hop 56.1.1.1** switchxxxxxx(config-route-map)# **exit** switchxxxxxx(config)# **route-map pbr 20** switchxxxxxx(config-route-map)# **match ip address access-list pr-acl2** switchxxxxxx(config-route-map)# **set ip next-hop 50.1.1.1** switchxxxxxx(config-route-map)# **exit** switchxxxxxx(config)# **interface vlan 1** switchxxxxxx(config-if)# **ip policy route-map pbr** switchxxxxxx(config-if)# **exit**

## <span id="page-6-0"></span>**ip redirects**

Use the **ip redirects** command in IP Interface Configuration mode to enable the sending of ICMP redirect messages to re-send a packet through the same interface on which the packet was received. To disable the sending of redirect messages, use the **no** form of this command.

#### **Syntax**

**ip redirects**

**no ip redirects**

## **Default Configuration**

The sending of ICMP redirect messages is enabled.

#### **Command Mode**

IP Configuration mode

#### **Example**

The following example disables the sending of ICMP redirect messages on IP interface 1.1.1.1 and re-enables the messages on IP interface 2.2.2.2:

```
switchxxxxxx(config)# interface ip 1.1.1.1
switchxxxxxx(config-ip)# no ip redirects
switchxxxxxx(config-ip)# exit
switchxxxxxx(config)# interface ip 2.2.2.2
switchxxxxxx(config-ip)# ip redirects
switchxxxxxx(config-ip)# exit
```
## <span id="page-7-0"></span>**ip route**

To establish static routes, use the **ip route** command in global configuration mode. To remove static routes, use the **no** form of this command.

### **Syntax**

**ip route** *prefix* {*mask* | **/***prefix-length*} {{*ip-address* [**metric** *value*]} | **reject-route**}

**no ip route** *prefix* {*mask* | **/***prefix-length*} [*ip-address*]

## **Parameters**

- *prefix*—IP route prefix for the destination.
- *mask*—Prefix mask for the destination.
- */ prefix-length*—Prefix mask for the destination. Specifies the number of bits that comprise the IP address prefix. The prefix length must be preceded by a forward slash  $($ ). (Range: 0–32)
- *ip-address*—IP address of the next hop that can be used to reach that network.
- **metric** *value*—Metric of the route. The default metric is 4 for the Next Hop on an In-Band interface and 2 for the Next Hop on OOB. Range: 1–255.
- **reject-route**—Stopping routing to the destination network.

#### **Default Configuration**

No static routes are established.

#### **Command Mode**

Global Configuration mode

#### **User Guidelines**

Use the**no iproute** command without the i*p-address* parameter to remove allstatic routesto the given subnet.

Use the **no ip route** command with the *ip-address* parameter to remove only one static route to the given subnet via the given next hop.

**Example 1—The following example shows how to route packets for network 172.31.0.0 to a router** at 172.31.6.6 using mask:

switchxxxxxx(config)# ip route 172.31.0.0 255.255.0.0 172.31.6.6 metric 2

**Example 2**—The following example shows how to route packets for network 172.31.0.0 to a router at 172.31.6.6 using prefix length :

switchxxxxxx(config)# ip route 172.31.0.0 /16 172.31.6.6 metric 2

**Example 3—The following example shows how to reject packets for network 194.1.1.0:** 

switchxxxxxx(config)# ip route 194.1.1.0 255.255.255.0 reject-route

**Example 4**—The following example shows how to remove all static routes to network 194.1.1.0/24:

switchxxxxxx(config)# no ip route 194.1.1.0 /24

**Example 5**—The following example shows how to remove one static route to network 194.1.1.0/24 via 1.1.1.1:

switchxxxxxx(config)# no ip route 194.1.1.0 /24 1.1.1.1

## <span id="page-9-0"></span>**ip routing**

To enable IP routing, use the **ip routing** command in global configuration mode. To disable IP routing, use the **no** form of this command.

### **Syntax**

ip routing

no ip routing

## **Parameters**

This command has no arguments or keywords.

## **Default Configuration**

IP routing is enabled.

## **Command Mode**

Global Configuration mode

## **User Guidelines**

Use the command to enable IP Routing.

The switch supports one IPv4 stack on in-band interfaces and the OOB port.

The IP stack is always running on the OOB port as an IP host regardless whether IP routing is enabled.

The switch blocks routing between in-band interfaces and the OOB interface.

In the case when there are two best routes - one via an in-band and one via the OOB port, the switch will use the route via the OOB port.

DHCP Relay and IP Helper cannot be enabled on the OOB port.

Routing protocols cannot be enabled on the OOB port.

The IP subnet defined on the OOB port is not redistributed to routing protocols running on in-band interfaces.

#### **Example The following example enables IP routing**

switchxxxxxx(config)# ip routing

## <span id="page-10-0"></span>**key-string**

To specify the authentication string for a key, use the **key-string** command in key chain key configuration mode. To remove the authentication string, use the **no** form of this command.

#### **Syntax**

**key-string** *text*

**no key-string**

## **Parameters**

• *text*—Specifies the authentication string. The string can contain from 1 to 16 characters.

#### **Default Configuration**

No key exists.

## **Command Mode**

Key Chain Key Configuration mode

#### **Example**

The following example configures a key chain named chain1. The key named key1 will be accepted from 1:30 p.m. to 3:30 p.m. and be sent from 2:00 p.m. to 3:00 p.m. The key named key2 will be accepted from 2:30 p.m. to 4:30 p.m. and be sent from 3:00 p.m. to 4:00 p.m. The overlap allows for migration of keys or a discrepancy in the set time of the router. There is a 30-minute leeway on each side to handle time differences:

```
switchxxxxxx(config)# key chain chain1
switchxxxxxx(config-keychain)# key 1
switchxxxxxx(config-keychain-key)# key-string key1
switchxxxxxx(config-keychain-key)# accept-lifetime 13:30:00 Jan 25 2011 duration 7200
switchxxxxxx(config-keychain-key)# send-lifetime 14:00:00 Jan 25 2011 duration 3600
switchxxxxxx(config-keychain-key)# exit
switchxxxxxx(config-keychain)# key 2
switchxxxxxx(config-keychain-key)# key-string key2
switchxxxxxx(config-keychain-key)# accept-lifetime 14:30:00 Jan 25 2011 duration 7200
switchxxxxxx(config-keychain-key)# send-lifetime 15:00:00 Jan 25 2011 duration 3600
switchxxxxxx(config-keychain-key)# exit
switchxxxxxx(config-keychain)# exit
switchxxxxxx(config)# router rip
switchxxxxxx(config-rip)# network 172.19.1.1
switchxxxxxx(config-rip)# version 2
switchxxxxxx(config-rip)# exit
switchxxxxxx(config)# interface ip 172.19.1.1
switchxxxxxx(config-ip)# ip rip authentication key-chain chain1
switchxxxxxx (config-ip) # ip rip authentication mode md5
switchxxxxxx(config-ip)# exit
```
## <span id="page-11-0"></span>**key (key chain)**

To identify an authentication key on a key chain, use the **key** command in key-chain configuration mode. To remove the key from the key chain, use the **no** form of this command.

#### **Syntax**

**key** *key-id*

**no key** *key-id*

## **Parameters**

• *key-id*—Identification number of an authentication key on a key chain. The range of keys is from 1 to 255. The key identification numbers need not be consecutive. The scope of a key identification number is the key chain where the key is defined.

#### **Default Configuration**

No key exists on the key chain.

#### **Command Mode**

Key-Chain Configuration mode

#### **User Guidelines**

It is useful to have multiple keys on a key chain so that the software can sequence through the keys as they become invalid after time, based on the **accept-lifetime** and **send-lifetime** key chain key command settings.

Each key has its own key identifier, which is stored locally. The combination of the key identifier and the interface associated with the message uniquely identifies the authentication algorithm and authentication key in use. Only one authentication packet is sent, regardless of the number of valid keys. The software starts looking at the lowest key identifier number and uses the first valid key.

If the last key expires, authentication will be finished with error.

To remove all keys, remove the key chain by using the **no key chain** command.

### **Example**

The following example configures a key chain named chain1. The key named key1 will be accepted from 1:30 p.m. to 3:30 p.m. and be sent from 2:00 p.m. to 3:00 p.m. The key named key2 will be accepted from 2:30 p.m. to 4:30 p.m. and be sent from 3:00 p.m. to 4:00 p.m. The overlap allows for migration of keys or a discrepancy in the set time of the router. There is a 30-minute leeway on each side to handle time differences:

```
switchxxxxxx(config)# key 1
switchxxxxxx(config)# key chain chain1
switchxxxxxx(config-keychain)# key 1
switchxxxxxx(config-keychain-key)# key-string key1
switchxxxxxx(config-keychain-key)# accept-lifetime 13:30:00 Jan 25 2011 duration 7200
switchxxxxxx(config-keychain-key)# send-lifetime 14:00:00 Jan 25 2011 duration 3600
switchxxxxxx(config-keychain-key)# exit
switchxxxxxx(config-keychain)# key 2
```

```
switchxxxxxx(config-keychain-key)# key-string key2
switchxxxxxx(config-keychain-key)# accept-lifetime 14:30:00 Jan 25 2011 duration 7200
switchxxxxxx(config-keychain-key)# send-lifetime 15:00:00 Jan 25 2011 duration 3600
switchxxxxxx(config-keychain-key)# exit
switchxxxxxx(config-keychain)# exit
switchxxxxxx(config)# router rip
switchxxxxxx(config-rip)# network 172.19.1.1
exit
switchxxxxxx(config)# interface ip 172.19.1.1
switchxxxxxx(config-ip)# ip rip authentication mode md5
switchxxxxxx(config-ip)# ip rip authentication key-chain chain1
switchxxxxxx(config-ip)# exit
```
## <span id="page-13-0"></span>**key chain**

To enable authentication for routing protocols, identify a group of authentication keys by using the **key chain** command in global configuration mode. To remove the key chain, use the **no** form of this command

#### **Syntax**

**key chain** *name-of-chain*

**no key chain** *name-of-chain*

## **Parameters**

• *name-of-chain*—Name of a key chain. The chain-name may have from 1 to 32 characters. A key chain must have at least one key and can have up to 256 keys.

#### **Default Configuration**

No key chain exists.

#### **Command Mode**

Global Configuration mode

#### **User Guidelines**

You must configure a key chain with keys to enable authentication.

Although you can identify multiple key chains, we recommend using one key chain per interface per routing protocol. Upon specifying the key chain command, you enter **key-chain** configuration mode.

#### **Example**

The following example configures a key chain named chain1. The key named key1 will be accepted from 1:30 p.m. to 3:30 p.m. and be sent from 2:00 p.m. to 3:00 p.m. The key named key2 will be accepted from 2:30 p.m. to 4:30 p.m. and be sent from 3:00 p.m. to 4:00 p.m. The overlap allows for migration of keys or a discrepancy in the set time of the router. There is a 30-minute leeway on each side to handle time differences:

```
switchxxxxxx(config)# key chain chain1
switchxxxxxx(config-keychain)# key 1
switchxxxxxx(config-keychain-key)# key-string key1
switchxxxxxx(config-keychain-key)# accept-lifetime 13:30:00 Jan 25 2011 duration 7200
switchxxxxxx(config-keychain-key)# send-lifetime 14:00:00 Jan 25 2011 duration 3600
switchxxxxxx(config-keychain-key)# exit
switchxxxxxx(config-keychain)# key 2
switchxxxxxx(config-keychain-key)# key-string key2
switchxxxxxx(config-keychain-key)# accept-lifetime 14:30:00 Jan 25 2011 duration 7200
switchxxxxxx(config-keychain-key)# send-lifetime 15:00:00 Jan 25 2011 duration 3600
switchxxxxxx(config-keychain-key)# exit
switchxxxxxx(config-keychain)# exit
switchxxxxxx(config)# router rip
switchxxxxxx(config-rip)# network 172.19.1.1
switchxxxxxx(config-rip)# exit
switchxxxxxx(config)# interface ip 172.19.1.1
switchxxxxxx(config-ip)# ip rip authentication mode md5
```
 $\overline{\phantom{a}}$ 

```
switchxxxxxx(config-ip)# ip rip authentication key-chain chain1
switchxxxxxx(config-ip)# exit
```
## <span id="page-15-0"></span>**send-lifetime**

To set the time period during which an authentication key on a key chain is valid to be sent, use the **send-lifetime** command in Key Chain Key configuration mode. To revert to the default value, use the **no** form of this command.

#### **Syntax**

**send-lifetime** *start-time* {**infinite** | *end-time* | **duration** *seconds*}

**no send-lifetime**

#### **Parameters**

- *start-time*—Beginning time that the key specified by the**key** command is valid to be received. The syntax can be either of the following:
	- *hh*:*mm*:*ss Month date year*
	- *hh*:*mm*:*ss date Month year*
	- *hh*—hours (0-23)
	- *mm*—minutes (0-59)
	- *ss*—seconds (0-59)
	- *Month*—first three letters of the month
	- date—date (1-31)
	- year—year (four digits)

The default start time and the earliest acceptable date is January 1, 2000.

- **infinite**—Key is valid to be received from the *start-time* value on.
- *end-time*—Key is valid to be received from the *start-time* value until the *end-time* value. The syntax is the same asthat for the *start-time* value. The *end-time* value must be after the *start-time* value. The default end time is an infinite time period.
- **duration** *seconds*—Length of time (in seconds) that the key is valid to be received. The range is from 1 to 2147483646.

#### **Default Configuration**

The default time period during which the authentication key is valid for authenticating incoming packets is set to forever.

Forever (the starting time is January 1, 2000, and the ending time is infinite)

#### **Command Mode**

Key Chain Key Configuration mode

Ш

### **User Guidelines**

Specify a *start-time* value and one of the following values: **infinite** *end-time*, or **duration** *seconds*.

A key is considered as expired if Time-of-Date is not set by management or by SNTP.

If the last key expires, authentication will be finished with error.

#### **Example**

The following example configures a key chain called chain1. The key named key1 will be accepted from 1:30 p.m. to 3:30 p.m. and be sent from 2:00 p.m. to 3:00 p.m. The key named key2 will be accepted from 2:30 p.m. to 4:30 p.m. and be sent from 3:00 p.m. to 4:00 p.m. The overlap allows for migration of keys or discrepancies in the set time of the router. There is a 30-minute leeway on each side to handle time differences:

```
switchxxxxxx(config)# router rip
switchxxxxxx(config-rip)# network 172.19.1.1
switchxxxxxx(config-rip)# exit
switchxxxxxx(config)# interface ip 172.19.1.1
switchxxxxxx(config-ip)# ip rip authentication mode md5
switchxxxxxx(config-ip)# ip rip authentication key-chain chain1
switchxxxxxx(config-ip)# exit
switchxxxxxx(config)# key chain chain1
switchxxxxxx(config-keychain)# key 1
switchxxxxxx(config-keychain-key)# key-string key1
switchxxxxxx(config-keychain-key)# accept-lifetime 13:30:00 Jan 25 1996 duration 7200
switchxxxxxx(config-keychain-key)# send-lifetime 14:00:00 Jan 25 1996 duration 3600
switchxxxxxx(config-keychain-key)# exit
switchxxxxxx(config-keychain)# key 2
switchxxxxxx(config-keychain-key)# key-string key2
switchxxxxxx(config-keychain-key)# accept-lifetime 14:30:00 Jan 25 1996 duration 7200
switchxxxxxx(config-keychain-key)# send-lifetime 15:00:00 Jan 25 1996 duration 3600
switchxxxxxx(config-keychain-key)# exit
switchxxxxxx(config-keychain)# exit
```
## <span id="page-17-0"></span>**show ip protocols**

To display the parameters and current state of the active IP routing protocol processes, use the **show ip protocols** command in user EXEC or privileged EXEC mode.

## **Syntax**

**show ip protocols** [**summary**]

### **Parameters**

• **summary**—Displays the configured routing protocol process names.

### **Command Mode**

User EXEC mode

Privileged EXEC mode

#### **User Guidelines**

The information displayed by the **show ip protocols** command is useful in debugging routing operations.

**Example 1.** The following is sample output from the **show ip protocols** command, showing active routing protocols:

switchxxxxxx# show ip protocols IP Routing Protocol is "rip" Interfaces IP Addresses VLAN 1 12.1.1.1 VLAN 1 150.23.12.2 VLAN 11 1.1.1.1

**Example 2.** The following issample output from the **show ipprotocols** command with the **summary** keyword:

```
switchxxxxxx# show ipv6 protocols summary
IP Routing Protocol is "rip"
```
## <span id="page-18-0"></span>**show ip route**

To display the current state of the routing table, use the **show ip route** command in user EXEC or privileged EXEC mode.

#### **Syntax**

**show ip route** [**address** *ip-address* {*mask* [**longer-prefixes**]} [*protocol* | **static** | **rejected** | **icmp | connected**]

## **Parameters**

- **address** *ip-address*—IP address about which routing information should be displayed.
- *mask*—The value of the subnet mask.
- **longer-prefixes**—Specifies that only routes matching the IP address and mask pair should be displayed.
- *protocol***—The name of the origin of the protocol to be displayed. Use one of the following arguments:**
- **rip**—Displays routes added by RIP
- **connected**—Displays connected routes.
- **icmp**—Displays routes added by ICMP Direct.
- **rejected**—Displays rejected routes.
- **static**—Displays static routes.

## **Command Mode**

User EXEC mode

Privileged EXEC mode

### **User Guidelines**

Use this command without parameters to display the whole IPv6 Routing table.

Use this command with parameters to specify required routes.

**Example 1.** The following is sample output from the **show ip route** command when IP Routing is not enabled:

```
switchxxxxxx# show ip route
Maximum Parallel Paths: 1 (1 after reset)IP Forwarding: disabled
Codes: > - best, C - connected, S - static, I - ICMP
IP Routing Table - 5 entries
Code IP Route Distance/ Next Hop Last Time Outgoing
Metric IP Address Updated Interface
------ ------------------- ----------- --------------- ------------- ------------
S 10.10.0.0/16 1/2 10.119.254.244 00:02:22 vlan2
S> 10.10.0.0/16 1/1 10.120.254.244 00:02:22 vlan3
S> 10.16.2.0/24 1/1 10.119.254.244 00:02:22 vlan2
C> 10.119.0.0/16 0/1 0.0.0.0 vlan2
C> 10.120.0.0/16 0/1 0.0.0.0 vlan3
```
**Example 2.** The following is sample output from the **show ip route** command when IP Routing is enabled:

```
switchxxxxxx# show ip route
Maximum Parallel Paths: 1 (1 after reset)
Directed Broadcast Forwarding: disabled
Codes: > - best, C - connected, S - static
Codes: > - best, C - connected, S - static
R - RIP
Policy Routing
VLAN 1
Route Map: BPR1
Status: Active
ACL Name: ACLTCPHTTP
Next Hop: 1.1.1.1
Next Hop Status: Active
ACL Name: ACLTCPTELNET
Next Hop: 2.2.2.2
Next Hop Status: Not Active (Unreachable)
ACL Name: ACL_AA
Next Hop: 3.3.3.3
Next Hop Status: Not Active (Not direct)
VLAN 100
Route Map: BPR_10
Status: Not Active (No IP interface on VLAN 100)
ACL Name: ACLTCPHTTP
Next Hop: 1.1.1.20
Next Hop Status: Active
VLAN 110
Route Map: BPR_20
Status: Not Active (VLAN 110 status is DOWN)
ACL Name: ACLTCPHTTP
Next Hop: 1.1.1.20
Next Hop Status: Active
VLAN 200
Route Map: BPR_A0
Status: Active
ACL Name: ACLTCPHTTP
Next Hop: 1.1.1.20
Next Hop Status: Active
IP Routing Table - 5 entries
Code IP Route Distance/ Next Hop Last Time Outgoing
Metric IP Address Updated Interface
------ ------------------- ----------- --------------- ------------- ------------
R> 10.7.10.0/24 120/5 10.119.254.244 00:02:22 vlan2
S> 10.175.0.0/16 1/1 10.119.254.240 00:02:22 vlan2
S> 10.180.0.0/16 1/1 10.119.254.240 00:02:42 vlan3
C> 10.119.0.0/16 0/1 0.0.0.0 vlan2
C> 10.120.0.0/16 0/1 0.0.0.0 vlan3
```
**Example 3.** In the following example, the logical AND operation is performed on the address 10.16.0.0 and the mask 255.255.0.0, resulting in 10.16.0.0. On each destination in the routing table the logical AND operation is also performed with the mask and the result is compared with 10.16.0.0. Any destinations that fall into that range are displayed in the output:

```
switchxxxxxx# show ip route 10.16.0.0 255.255.0.0 longer-prefix
Maximum Parallel Paths: 1 (1 after reset)
IP Forwarding: enabled Directed Broadcast Forwarding: disabled
Codes: > - best, C - connected, S - static
R - RIP
Policy Routing
VLAN 1
Route Map: BPR1
Status: Active
```
Ш

```
ACL Name: ACLTCPHTTP
Next Hop: 1.1.1.1
Next Hop Status: Active
ACL Name: ACLTCPTELNET
Next Hop: 2.2.2.2
Next Hop Status: Not Active (Unreachable)
ACL Name: ACL_AA
Next Hop: 3.3.3.3
Next Hop Status: Not Active (Not direct)
VLAN 100
Route Map: BPR_10
Status: Not Active (No IP interface on VLAN 100)
ACL Name: ACLTCPHTTP
Next Hop: 1.1.1.20
Next Hop Status: Active
VLAN 110
Route Map: BPR_20
Status: Not Active (VLAN 110 status is DOWN)
ACL Name: ACLTCPHTTP
Next Hop: 1.1.1.20
Next Hop Status: Active
VLAN 200
Route Map: BPR_A0
Status: Active
ACL Name: ACLTCPHTTP
Next Hop: 1.1.1.20
Next Hop Status: Active
IP Routing Table - 6 entries
Code IP Route Distance/ Next Hop Last Time Outgoing
Metric IP Address Updated Interface
 ------ ------------------- ----------- --------------- ------------- ------------
S> 10.16.2.0/24 1/1 10.119.254.244 00:02:22 vlan2
S> 10.16.2.64/26 1/1 100.1.14.244 00:02:22 vlan1
S> 10.16.2.128/26 1/1 110.9.2.2 00:02:22 vlan3
S> 10.16.208.0/24 1/1 120.120.5.44 00:02:22 vlan2
S> 10.16.223.0/24 1/1 20.1.2.24 00:02:22 vlan5
S> 10.16.236.0/24 1/1 30.19.54.240 00:02:23 vlan
C> 10.119.0.0/16 0/1 0.0.0.0 vlan2
C> 10.120.0.0/16 0/1 0.0.0.0 vlan3
C> 20.1.0.0/16 0/1 0.0.0.0 vlan5
C> 30.19.0.0/16 0/1 0.0.0.0 vlan2
C> 100.1.0.0/16 0/1 0.0.0.0 vlan1
C> 110.9.0.0/16 0/1 0.0.0.0 vlan3
C> 120.120.0.0/16 0/1 0.0.0.0 vlan2
```
**Example 4.** The following is sample output from the **show ip route** command when IP Routing is enabled and hardware forwarding is not active:

```
switchxxxxxx# show ip route
Maximum Parallel Paths: 1 (1 after reset)
IP Forwarding: enabled (hardware forwarding is not active)
Directed Broadcast Forwarding: disabled
Codes: > - best, C - connected, S - static
Codes: > - best, C - connected, S - static
R - RTPPolicy Routin
VLAN 1
Route Map: BPR1
Status: Active
ACL Name: ACLTCPHTTP
Next Hop: 1.1.1.1
Next Hop Status: Active
ACL Name: ACLTCPTELNET
Next Hop: 2.2.2.2
```
Next Hop Status: Not Active (Unreachable) ACL Name: ACL\_AA Next Hop: 3.3.3.3 Next Hop Status: Not Active (Not direct) VLAN 100 Route Map: BPR\_10 Status: Not Active (No IP interface on VLAN 100) ACL Name: ACLTCPHTTP Next Hop: 1.1.1.20 Next Hop Status: Active VLAN 110 Route Map: BPR\_20 Status: Not Active (VLAN 110 status is DOWN) ACL Name: ACLTCPHTTP Next Hop: 1.1.1.20 Next Hop Status: Activ VLAN 200 Route Map: BPR\_A0 Status: Active ACL Name: ACLTCPHTTP Next Hop: 1.1.1.20 Next Hop Status: Active IP Routing Table - 5 entries Code IP Route Distance/ Next Hop Last Time Outgoing Metric IP Address Updated Interface ------ ------------------- ----------- --------------- ------------- ------------ R> 10.7.10.0/24 120/5 10.119.254.244 00:02:22 vlan2 S> 10.175.0.0/16 1/1 10.119.254.240 00:02:22 vlan2 S> 10.180.0.0/16 1/1 10.119.254.240 00:02:42 vlan3 C> 10.119.0.0/16 0/1 0.0.0.0 vlan2 C> 10.120.0.0/16 0/1 0.0.0.0 vlan3

## <span id="page-22-0"></span>**show ip route summary**

Use the **show ip route summary** command in User EXEC or Privileged EXEC mode to display the current contents of the IP routing table in summary format.

#### **Syntax**

show ip route summary

#### **Command Mode**

User EXEC mode

Privileged EXEC mode

## **User Guidelines**

## **Example**

The following is sample output from the show **ip route summary** command:

```
switchxxxxxx# show ip route summary
IP Routing Table Summary - 90 entries
35 connected, 25 static, 12 RIP
Number of prefixes:
/16: 16, /18: 10, /22: 15, /24: 15, /28: 2, /30: 12
```
## <span id="page-23-0"></span>**show key chain**

To display authentication key information, use the **show key chain** command in Privileged EXEC mode.

### **Syntax**

**show key chain** [*name-of-chain*]

#### **Parameters**

• *name-of-chain*—Name of the key chain to display, as named in the key chain command.

#### **Default Configuration**

Information about all key chains is displayed.

## **Command Mode**

Privileged EXEC mode

## **User Guidelines**

### **Examples**

**Example 1.** The following is sample output from the **show key chain** command when the current time of date is defined:

```
switchxxxxxx# show key chain
Current Time of Date is Feb 8 2023
Accept lifetime is configured to ignore
Key-chain trees:
key 1 -- text "chestnut"
accept lifetime (always valid) - (always valid) [valid now]
send lifetime (always valid) - (always valid) [valid now]
key 2 -- text "birch"
accept lifetime (00:00:00 Dec 5 2021) - (23:59:59 Dec 5 2025)
send lifetime (06:00:00 Dec 5 2021) - (18:00:00 Dec 5 2026)[valid now]
```
**Example 2.** The following is sample output from the **show key chain** command when the current time of date is not defined:

```
switchxxxxxx# show key chain
Current Time of Date is not defined
Accept lifetime is ignored
Key-chain trees:
key 1 -- text "chestnut"
accept lifetime (always valid) - (always valid) [valid now]
send lifetime (always valid) - (always valid) [valid now]
key 2 -- text "birch"
accept lifetime (00:00:00 Dec 5 2010) - (23:59:59 Dec 5 2010)
send lifetime (06:00:00 Dec 5 2010) - (18:00:00 Dec 5 2016)
```